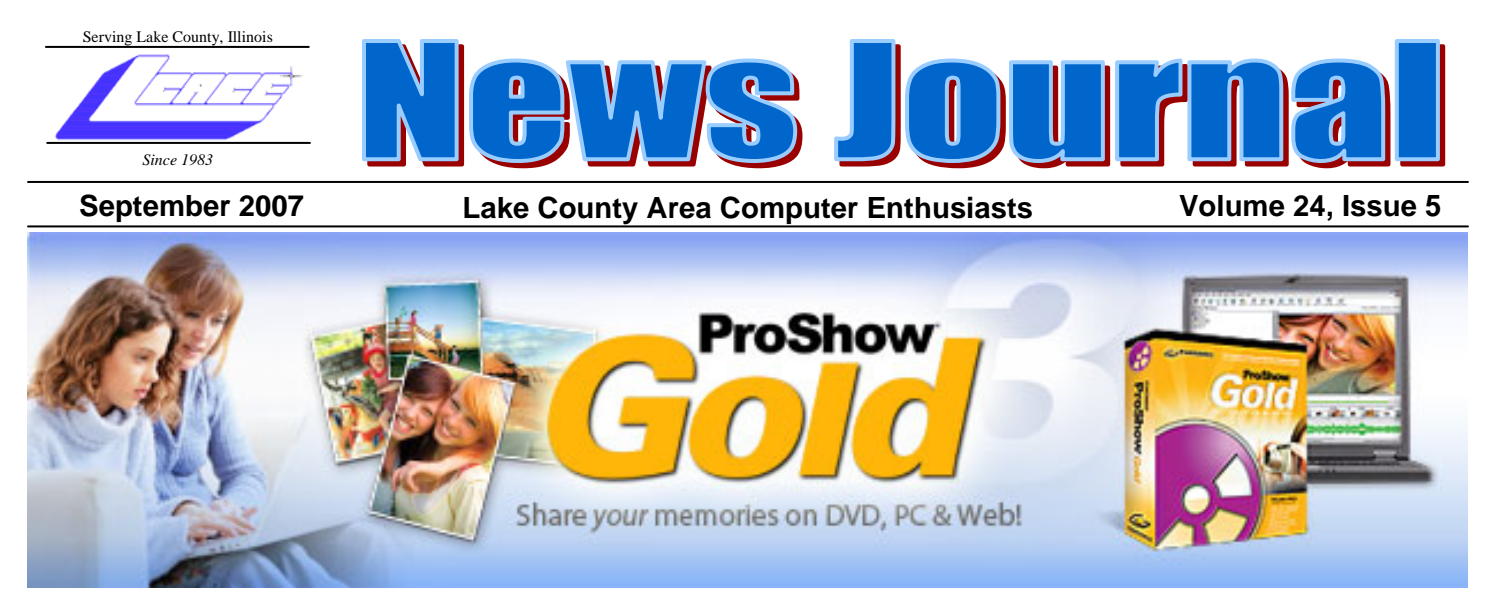

.

*A Software Review*  From Photodex

Robin asked me to take a look at this program in the fall of 2005. I downloaded the trial version and within hours I was hooked. ProShow GOLD had become the leading photo presentation program in my photography studio arsenal.

ProShow Gold allows me to create simple to elaborate digital photo slide shows for computer and TV playback. The software is highly customizable, with hundreds of transition effects, many audio options, the popular "Ken Burns" motion effects, and a variety of output formats. Although ProShow Gold is more expensive than some competing software, it offers a lot of sophistication but

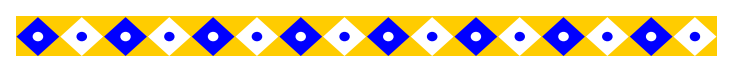

#### **INSIDE THIS ISSUE:**

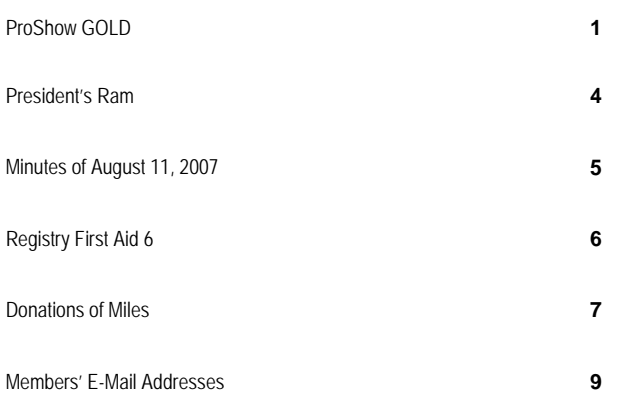

still remains easy to use. After astounding success with ProShow GOLD, I recently purchased the more advance featured ProShow Producer version.

I mostly like the customization options as well as the hundreds of transitions with preview capability. There are many output formats; integrated CD, VCD, and DVD burning with DVD menus. If you are somewhat familiar with Photoshop or Photoshop Elements, you will love working with layers for adding multiple photos or videos to each slide.

I would recommend using this program is you have a robust computer, if not; ProShow became sluggish after time, forcing you to close and reopen the program to continue working.

It's easy enough to complete a show in less than ten minutes, but with all the customization options available, you may find yourself spending much longer to add effects, synchronize audio, and personalize your shows with captions. One nice feature in ProShow is the ability to automatically adjust the time of all slides to sync your show time to match your background soundtrack

I've created many professional slide shows from still photos for my clients, friend and family and then output them for playback on a computer or TV. Adding backgrounds sound tracks, text captions, audio captions, motion and transition effects make for more pleasurable viewing. There are more than 280 professional transition effects (including the popular "galactic scroll") with convenient preview and selection.

You can output MPEG, DVD, VCD (Video CD), HD (Continued on page 2)

#### *A Software Review*  From Photodex

.

Robin asked me to take a look at this program in the fall of 2005. I downloaded the trial version and within hours I was hooked. ProShow GOLD had become the leading photo presentation program in my photography studio arsenal.

ProShow Gold allows me to create simple to elaborate digital photo slide shows for computer and TV playback. The software is highly customizable, with hundreds of transition effects, many audio options, the popular "Ken Burns" motion effects, and a variety of output formats. Although ProShow Gold is more expensive than some competing software, it offers a lot of sophistication but still remains easy to use. After astounding success with ProShow GOLD, I recently purchased the more advance featured ProShow Producer version.

I mostly like the customization options as well as the hundreds of transitions with preview capability. There are many output formats; integrated CD, VCD, and DVD burning with DVD menus. If you are somewhat familiar with Photoshop or Photoshop Elements, you will love working with layers for adding multiple photos or videos to each slide.

I would recommend using this program is you have a ro-

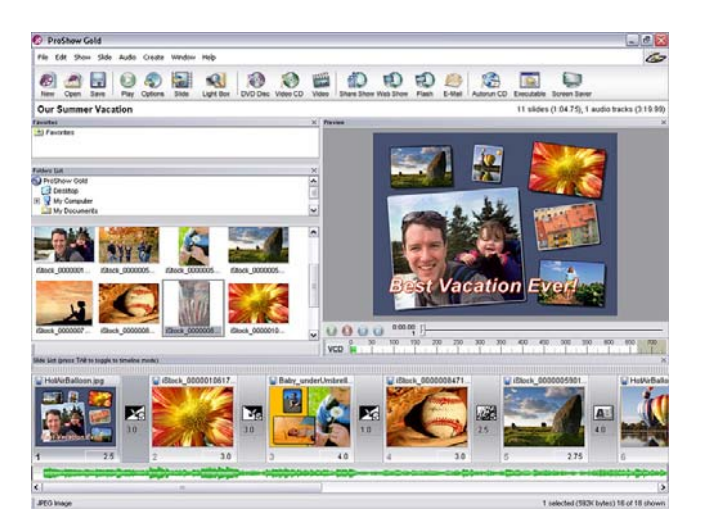

bust computer, if not; ProShow became sluggish after time, forcing you to close and reopen the program to continue working.

It's easy enough to complete a show in less than ten minutes, but with all the customization options available, you may find yourself spending much longer to add effects, synchronize audio, and personalize your shows with captions. One nice feature in ProShow is the ability to automatically adjust the time of all slides to sync your show time to match your background soundtrack

I've created many professional slide shows from still photos for my clients, friend and family and then output them

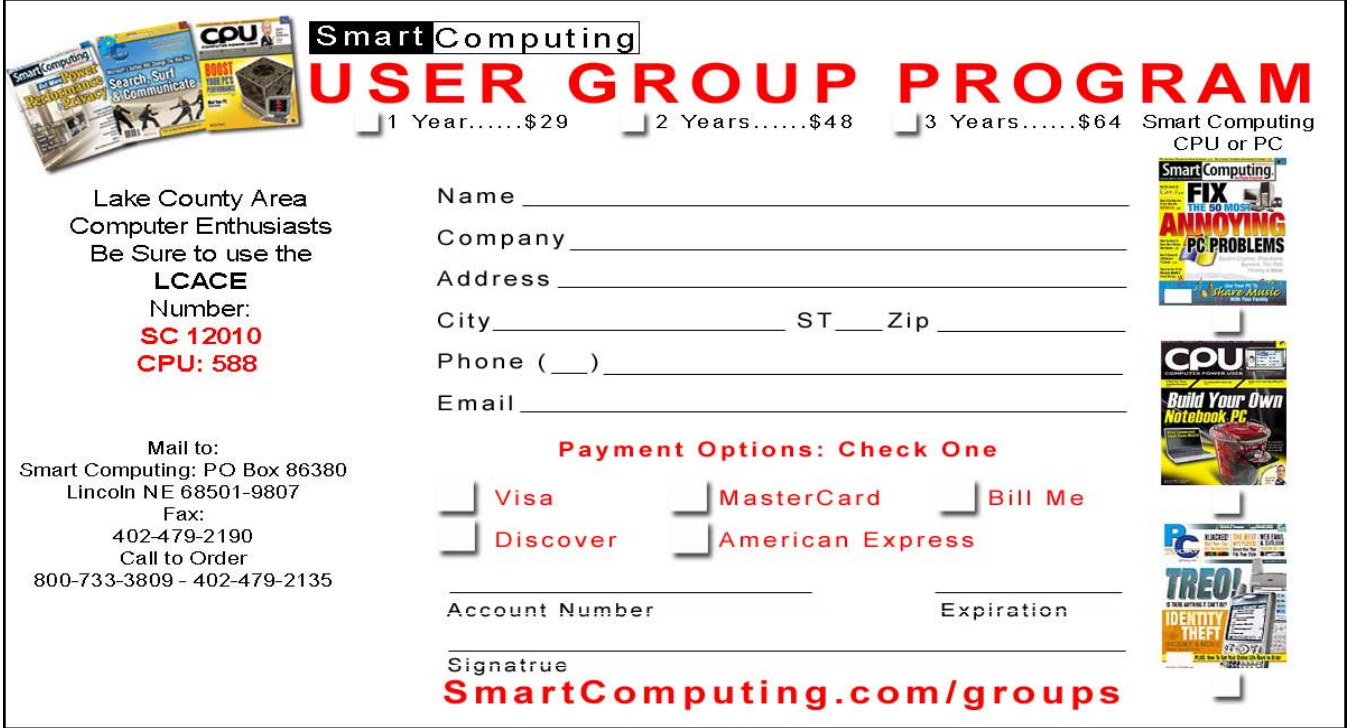

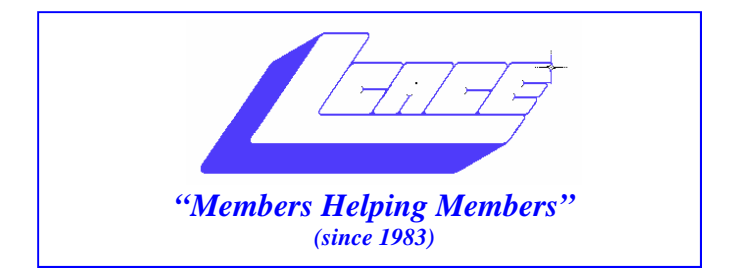

### *Board of Directors 2006-2007*

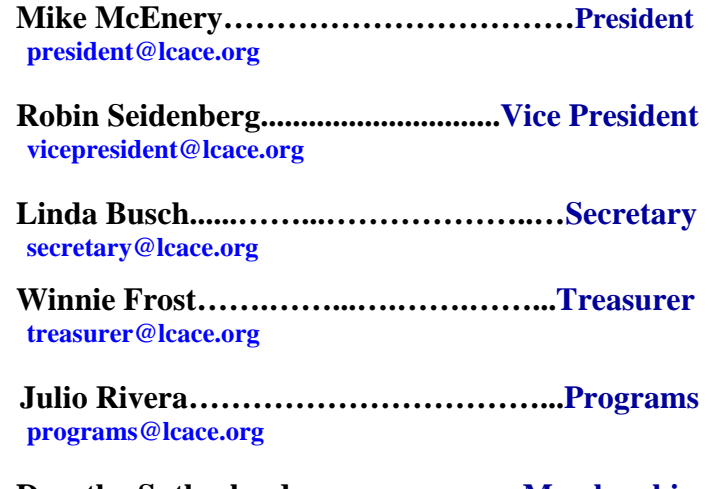

**Dorothy Sutherland............................Membership**<br>membership@lcace.org

 **Lester Larkin…...……...……..….Public Relations pr@lcace.org** 

*The LCACE News Journal* is published eleven times annually. Members are encouraged to submit contributions and will be acknowledged in this newsletter.

Permission is granted to reproduce any or all parts of this newsletter in other User Group publications, provided that credit is given to LCACE and the individual author(s).

*The News Journal* is produced using a Dell Dimension 8200, HP Printer(s), and MS Publisher 2002 software.

**Lake County Area Computer Enthusiasts LCACE c/o Group Ambassador**  Mr. Mike McEnery

#### **Membership**

Membership for LCACE is open to all individuals and families interested in personal computing. Annual dues are \$20.00 per individual/family. Associate membership is only \$10.00 (out of state, unable to attend meetings). Membership includes a one year subscription to the LCACE News Journal and access to all club libraries and functions. Applications for membership may be obtained at the monthly meeting, by request on the club Hotline, and are now available on our WEB site at - http://www.lcace.org.

### **Meetings**

LCACE meetings are usually held on the second Saturday of each month at the Grayslake Area Public Library, 100 Library Lane, Grayslake, Illinois. The meeting room opens at noon and the formal meeting begins at 12:30 p.m. All meetings are open to the public. Bring a friend!

### **Advertising**

Ad rates per issue: Full page - \$25, Half page - \$15, Quarter page - \$10, Business Card - \$5. Discounts are available on advance purchase of multiple issues. Please send camera-ready copy and payment to the club address by the 21st of the month preceding publication. For more information on ad pricing, please call our Hotline. Ads are FREE to all paid members.

### **Notice**

LCACE WILL NOT CONDONE or knowingly participate in copyright infringement of any kind. The LCACE News Journal is published by and for LCACE members. Opinions expressed herein are those of the individual authors and do not necessarily reflect the opinion of LCACE, the membership, the Board of Directors, and/or our advertisers.

# President's Ram

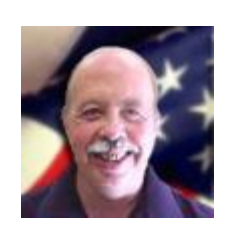

Hello, All,

Summer is nearing its end and fall is fast approaching, but I sincerely hope that everyone has been enjoying themselves.

Robin, Linda, and J.J. are working hard to bring us another great Holiday Party. Our raffle prizes are great again this year. Tickets will be available at the September 8<sup>th</sup> meeting and we need everyone to participate in selling the tickets.

The "Ask The Guru" session at the last meeting was fun and interesting. We had some great questions. I am really looking forward to the ProShow Gold presentation this month. I have been using this program as a novice for about a year now, and would like to learn some of the other ins and outs of the program. It is an excellent slide show program.

Now that the weather is turning cooler, we will all start having more time to work with our computers. I am not sure whether it was lightening or old age (the machine is almost 4 years old), but last weekend I lost the power supply in my Dell desktop. I am glad for the articles in "Smart Computing" a few months ago because I didn't realize that the power supply in Dell computers is proprietary. If I had not read that article, I would have been like many other people and destroyed my motherboard memory and possibly even the hard drive.

I look forward to seeing everyone at the September  $8<sup>th</sup>$  meeting..

**Mike**

#### **LAKE COUNTY AREA COMPUTER ENTHUSIASTS**  Meeting Minutes August 11, 2007

The meeting was called to order by President McEnery at 12:37 p.m.

Welcome.

OFFICERS' REPORTS:

Treasurer's Report: Treasurer Frost gave the checkbook balance as of July 31, 2007 as \$2,203.07. Motion was made, seconded, and carried to accept the Treasurer's Report as read.

Minutes: Motion was made, seconded, and carried to accept the June 9, 2007 minutes.

Membership: Membership Chair Sutherland reported two guests in attendance.

Programs: Program Chair Rivera was not in attendance.

Public Relations/Webmaster: Public Relations Chair and Webmaster Larkin was not in attendance.

OLD BUSINESS:

The Holiday Party is once again at the University of Illinois Lake County Extension Site at Routes 45 and 120 in Grayslake on December 1, 2007. Prize Procurement Person Seidenberg has purchased a Toshiba laptop, Kodak EasyShare digital camera, and an HP LaserJet printer.

J. J. Johnson is making the raffle tickets. They will be available for sale/purchase at the September, October, and November meetings as well as at the Holiday Party. Holiday Party Flyers will also be available to assist you in selling those raffle tickets. Tickets are 6 for \$5.00 or \$1.00 each.

The meeting room has been booked through January 2008. The library will only reserve the room six months in advance.

NEW BUSINESS: There was no new business.

Motion was made, seconded, and carried to close business portion of meeting. Business meeting closed at 12:52 p.m.

50/50 raffle was conducted and the \$13.50 was won by Jim Rutledge.

Meeting turned over to Mike McEnery for "Ask the Gurus".

Meeting adjourned at 2:07 p.m..

Respectfully submitted,

Linda E. Busch

Linda E. Busch **Secretary** 

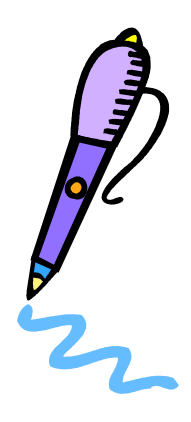

# **Registry First Aid 6**

#### *A Software Review*

by Herb Goldstein Member of the Sarasota Personal Computer Users Group, Inc.

If ever there was a need for a computer commandment, "Beware The Puppeteer' would be an excellent choice. At the very least, it's a an important warning and advice for every computer user. Yes, there is a puppeteer built into the Windows operating system. It pulls all the strings that control the functions of your hardware and software. In more familiar terms it's known as the registry. It consists of a voluminous database whose entries comprise the nerve center that mediates all your operating system functions and is the brain behind everything your computer does.

Now that's a pretty tall responsibility for a piece of technical equipment, so the object is not to take it lightly. Chances are that the greatest share of either the malfunctions to total unresponsiveness of your computer is rooted in some discrepancy in the registry. That being the case, you want to be extremely careful when modifying the reistry in any way.

The problem gets stickier when, regardless of risk, your computer requires modification. It does so every time you install, uninstall or even use the software or hardware in your machine. As a consequence, the registry in time often becomes a jumble of useless, antiquated and incorrect information that slows down and impedes its functions and can often prevent its functioning altogether.

The answer to the problem rests in regular registry cleaning and there are more utilities than you can shake a stick at that claim to do just that. But cleaning or modifying the registry can in itself easily lead to greater problems than those you set out to fix. That leaves you with one extremely important caveat: Thou shalt use only the best registry cleaner available!

After considerable experimentation and occasional grief over the years, I have narrowed my registry

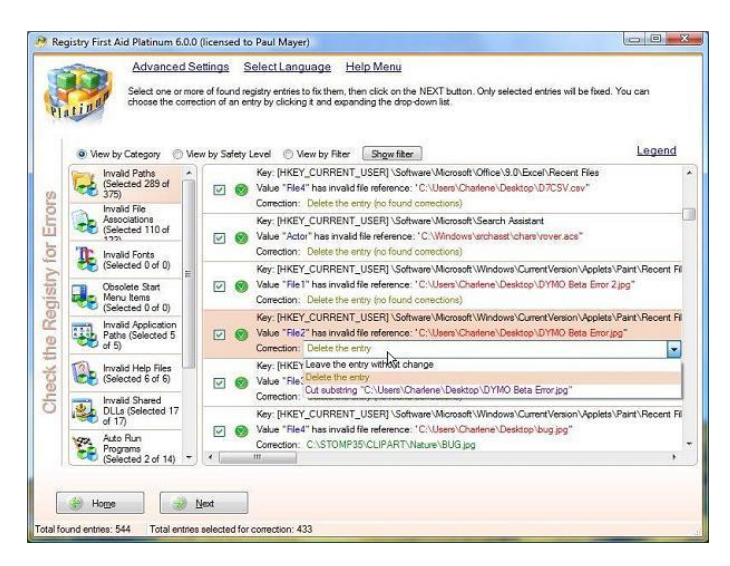

utilities down to one; Registry First Aid from Rose City software, now in its new version 6. It is the only registry utility software in my opinion and experience after frequent use that I have found to be efficient, fast, easy to use, and reliably safe.

Most registry cleaners available today operate on the premise, "Have faith in us and the almighty." They examine and clean any discrepancies they find without any knowledge or consent from you. The problem is that you are not privy to their findings which can be erroneous or overambitious, causing considerably more problems than they solve.

Then there are the utilities that advise you of their findings but offer you no advice or control on any of the problems they discovered. Registry First Aid is the only utility in my experience that offers a full and complete disclosure of the registry problems it uncovers. It is common for a good registry utility to find a few hundred problems at a sweep. This is followed by a very accurate appraisal and suggestion concerning what to do with each and every one:

- Every item is preceded by a check box that permits you to allow or disallow correction.
- The problem concerned with each and every item is fully explained.

Suggested corrections are color coded. Green means fully safe to remove. Yellow requires caution. Red means considerable caution.

Advice includes removal of the faulty item or its replacement to a currently valid location from the

(Continued on page 7)

#### (Continued from page 6)

previous faulty one. For some green items you are advised to just leave them be as they are. You also have the opportunity on each to be taken to the registry itself to view the item in question and to edit the registry directly if you wish. After your perusal of the list of suggested correction and the incorporation of any changes you wish to make, one click fixes all the problems. You are in full control of the entire procedure!

Registry First Aid also makes a complete backup of your registry before making changes, allowing you to completely undo the changes in one fell swoop. It also contains the fastest registry "Find" utility in existence. Enter any word or phrase, and RFA comes up with a complete list of every corresponding reference in the registry allowing you the option to delete them.

Registry First Aid 6, the latest version, is now Windows Vista compatible and even safer, faster and easier to use than ever before. It now finds and fixes more registry errors, and this new version includes Windows Vista support for Windows Vista registry, running in a least privileged environment; display snapshot descriptions in registry snapshot lists; new and improved algorithms giving more thorough searches, and significantly faster performance. Also updated are: options for filtering and sorting found registry entries and an option to scan for errors in all user registry hives.

Registry First Aid is available at www. rosecitysoftware.com/Reg1Aid/ for \$27.95. Visit them for more information. :

Copyright 2007. This article is from the June 2007 issue of the Sarasota PC Monitor, the official monthly publication of the Sarasota Personal Computer Users Group, Inc., P.O. Box 15889, Sarasota, FL 34277-1889. Permission to reprint is granted only to other non-profit computer user groups, provided proper credit is given to the author and our publication. We would appreciate receiving a copy of the publication the reprint appears in, please send to above address, Attn: Editor. For further information about our group, email: admin@spcug.org/ Web: http://www.spcug.org/

The Sarasota Personal Computer Users Group, Inc. has 1,100+ members and was established in 1982. We are members of the Assoc. of PC User Groups (APCUG), the Florida Assoc. of PC Users Groups, Inc., and we are members of the America Online Ambassador Program.

See http://www.spcug.org for all reviews from the Sarasota PC Monitor, go to the Newsletter Section.

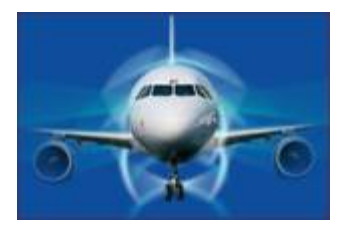

DONATION OF MILES

I was called recently and asked if there was a program to donate your air miles to military families and if so, how do you go about donating your air miles?

The answer is YES, there is a program called HERO Miles. These donated miles go into a pot that is used to get family members of hospitalized soldier and sailor to the facilities, to be with the loved one at no cost to them.

This program is run by the Fisher House Foundation. What a good way to use those excess miles that are just sitting gong to waste or getting ready to expires on you card. To do this, you must have a minimum of 5,000 miles to donate. You can go to www.heromiles.org and download the form to donate your miles or you can call you airline directly and ask them about donating your miles to the Hero Miles program.

#### **Editor's Little Note:**

Thank you! That's to the anonymous club member who did most of my work for me this month.

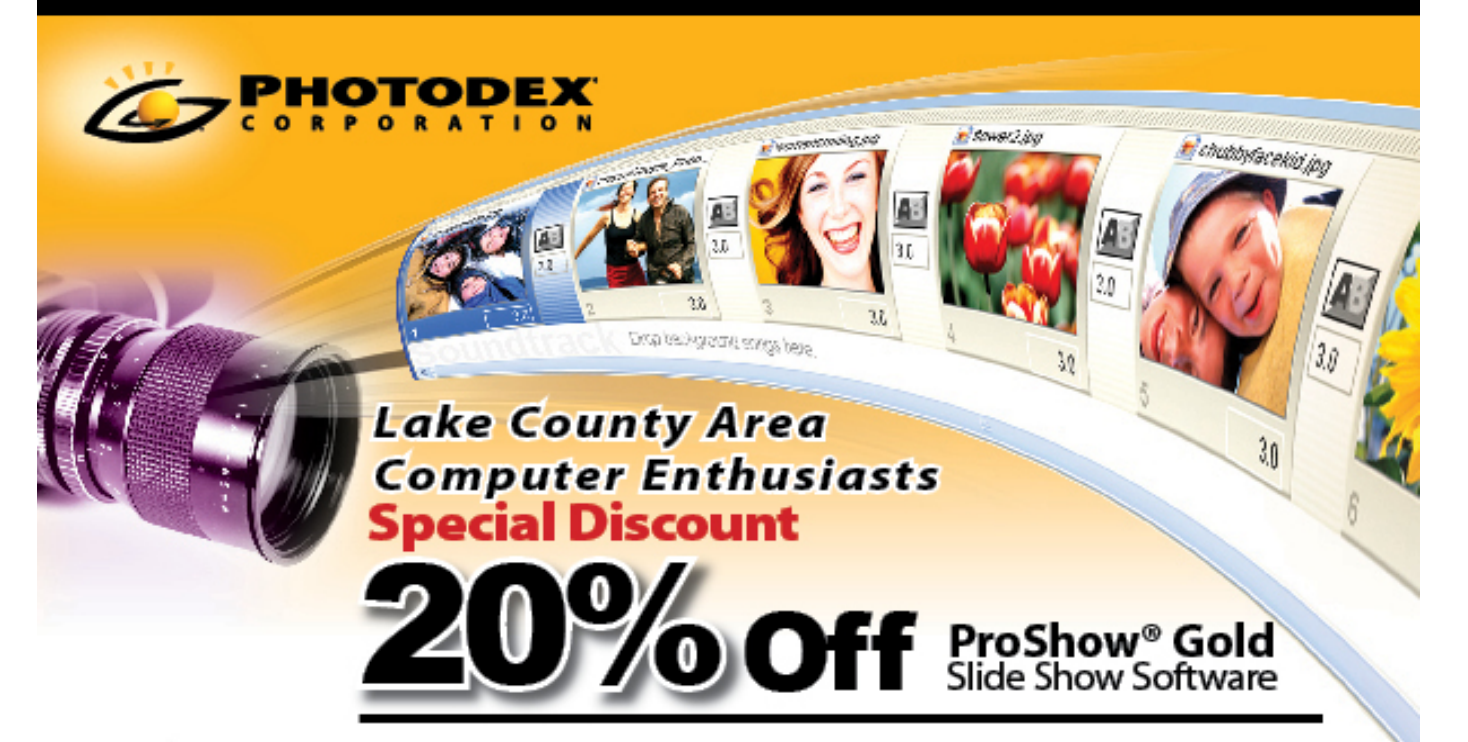

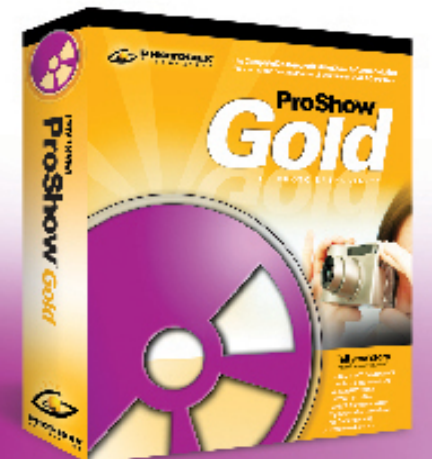

Photodex is excited to offer all LCACE members a chance to continue to create great slideshows at home!

A special limited discount for the LCACE may be redeemed with this flyer for any ProShow<sup>®</sup> Gold purchase.

You can have ProShow Gold, normally \$79.95 for only \$64. You can save even more by ordering just the electronic version — normally \$69.95 for only \$56. Just mention the code<br>below when you call our sales and support line listed at the bottom of the flyer.

### CODE: GHW18PST EXPIRES: February 13, 2008

To redeem this coupon, the purchase must be made by calling the phone number listed below This coupon beas. no monstary value and may not be combined with any other offer. Shipping and handling charges still apply.

TO REDEEM DISCOUNT, PLEASE CALL TO ORDER: <sup>2</sup> 512-419-7000 | 1-800-37-PHOTO

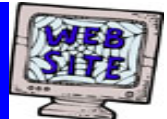

## **If you have a Web Site and would like to advertise it here, E-mail me at editor@lcace.org**

LCACE<br>Video / CD Library

Learn Illustrator Power Point XP Digital Photography - The Easy Way

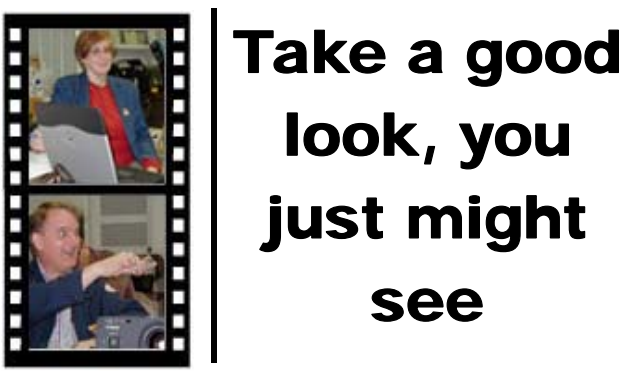

**LCACE** CLUB PICTURES **at: http://lcace.org/PhotoAlbums.htm** 

# TIME TO RENEW

**All memberships are now renewable annually on April 1st. This change in the paying of annual dues will allow the Treasurer to budget our money more closely. Members joining after April 1, will have their dues prorated.** 

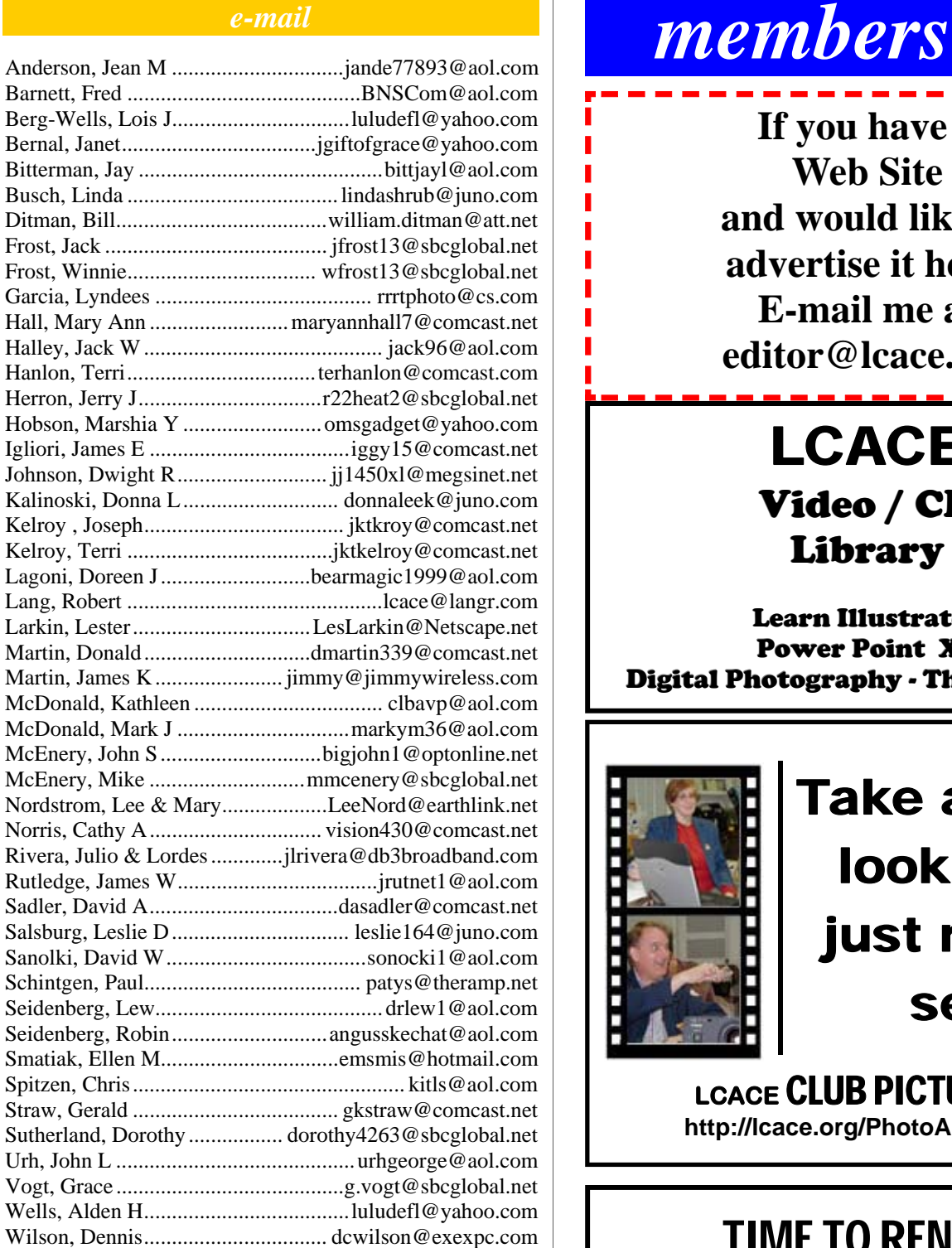

**As much as we try, we do make errors. Please advise us if there is a mistake in your E-Mail address or if it is not included in this listing. Send E-Mail to Ms. Dorothy Sutherland at membership@lcace.org with the additions and/or corrections. Thank you. This listing last updated May 3, 2007.**

# *LCACE Online*

*View Our Site* **http://www.lcace.org** 

# **E-Mail Us At:**

### webmaster@lcace.org

### **Sign the Guest Book and tell us what you think**

- ♦ **LCACE e-mail addresses**
- **LCACE information**
- **LCACE history and pictures**
- ♦ **LCACE meeting, location, and map**

# NEXT MEETING

September 8, 2007

**Grayslake Public Library 100 Library Lane Grayslake, IL** 

**12:30 — 3:00 p.m.** 

**This month:** 

**ProShow GOLD** 

### **ADDRESS CORRECTION REQUESTED**

**Printing & Mailing by LCACE, Lake County, IL**